# Configurazione della pubblicità del router sui router RV016, RV042, RV042G e RV082 VPN Router

## **Obiettivo**

L'annuncio router trasmette i parametri di configurazione automatica e risponde alle richieste dei client. Il client è in grado di determinare il router predefinito e altre informazioni di configurazione tramite gli annunci del router. Questo documento spiega come configurare l'annuncio router su router VPN RV016, RV042, RV042G e RV082.

Nota: per configurare l'annuncio router in DHCP, è necessario impostare la modalità IP sulla modalità Dual Stacking. Per ulteriori istruzioni, fare riferimento all'articolo Configurazione LAN su RV016, RV082, RV042 e RV042G VPN Router.

### Dispositivi interessati

· RV016 RV042 RV042G RV082

### Versione del software

 $\cdot$  v4.2.2.08

### Configurazione della pubblicità del router

Passaggio 1. Accedere all'utility di configurazione Web e selezionare DHCP > Router Advertisement (DHCP > Annuncio router). Viene visualizzata la pagina Router Advertisement:

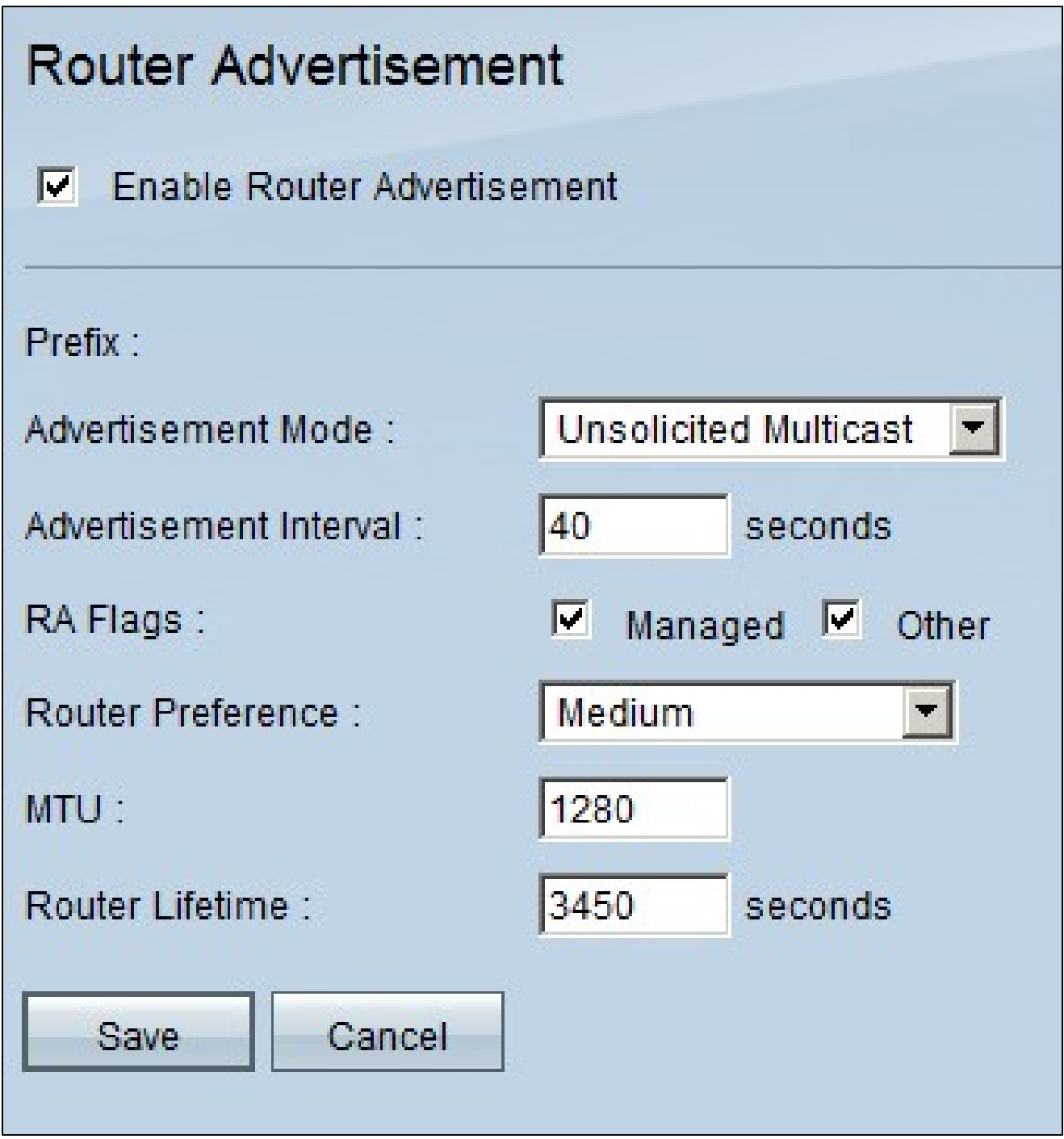

Passaggio 2. Selezionare Abilita annuncio router per consentire al router di inviare periodicamente annunci router e rispondere automaticamente alle richieste router. L'annuncio router è abilitato per impostazione predefinita.

Passaggio 3. Scegliere una delle modalità di annuncio dall'elenco a discesa Modalità annuncio.

· Multicast non richiesto: invia annunci router a tutte le interfacce che appartengono al gruppo multicast. Se si sceglie Multicast non richiesto, viene visualizzato il campo Intervallo annuncio e l'intervallo predefinito è 30 secondi. Se si sceglie Multicast non richiesto, immettere l'intervallo tra cui gli annunci vengono inviati nel campo Intervallo annunci.

· Solo unicast - Indica che il tipo di collegamento di interfaccia supporta solo la modalità unicast. In questo modo si impedisce l'invio di annunci non richiesti e gli annunci sollecitati diventano unicast nel nodo che li richiede. Questa opzione è necessaria per i collegamenti non broadcast ad accesso multiplo, come ISATAP (Intra-Site Automatic Tunnel Addressing Protocol).

Passaggio 4. Selezionare la casella di controllo Flag RA necessari.

· Gestito: gli host utilizzano il protocollo amministrato (con conservazione dello stato) per la configurazione automatica degli indirizzi, oltre a tutti gli indirizzi configurati automaticamente mediante la configurazione automatica degli indirizzi senza conservazione dello stato.

· Altro: gli host utilizzano il protocollo amministrato (con stato) per la configurazione automatica di altre informazioni (non relative all'indirizzo).

Passaggio 5. Selezionare la priorità delle route dall'elenco a discesa Preferenza router. L'elenco a discesa contiene i valori alto, medio e basso. Il valore predefinito è impostato su high. Questa metrica delle preferenze è utile in una topologia di rete in cui gli host multihomed hanno accesso a più router. Se è possibile utilizzare più router, viene scelto il router con la preferenza più alta.

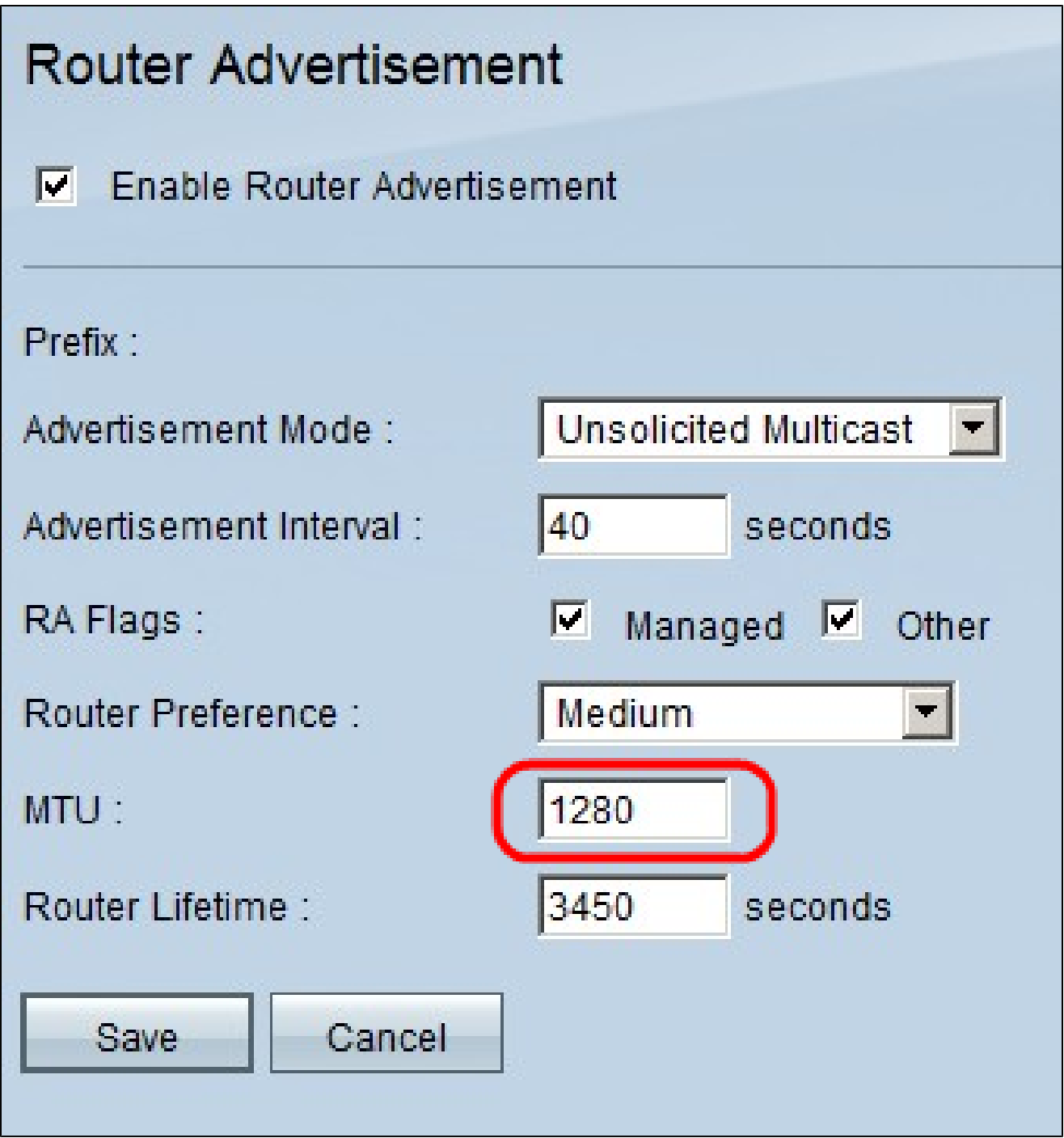

Passaggio 6. Immettere le dimensioni massime dei messaggi di annuncio router nel campo MTU. L'unità massima di trasmissione viene usata nei messaggi pubblicitari del router per verificare che tutti i nodi della rete applichino lo stesso valore MTU quando l'MTU della LAN non è nota. Il valore predefinito è 1500 byte.

Nota: l'MTU non deve essere inferiore a 1280 e non deve essere superiore all'MTU massima consentita per il collegamento specificato.

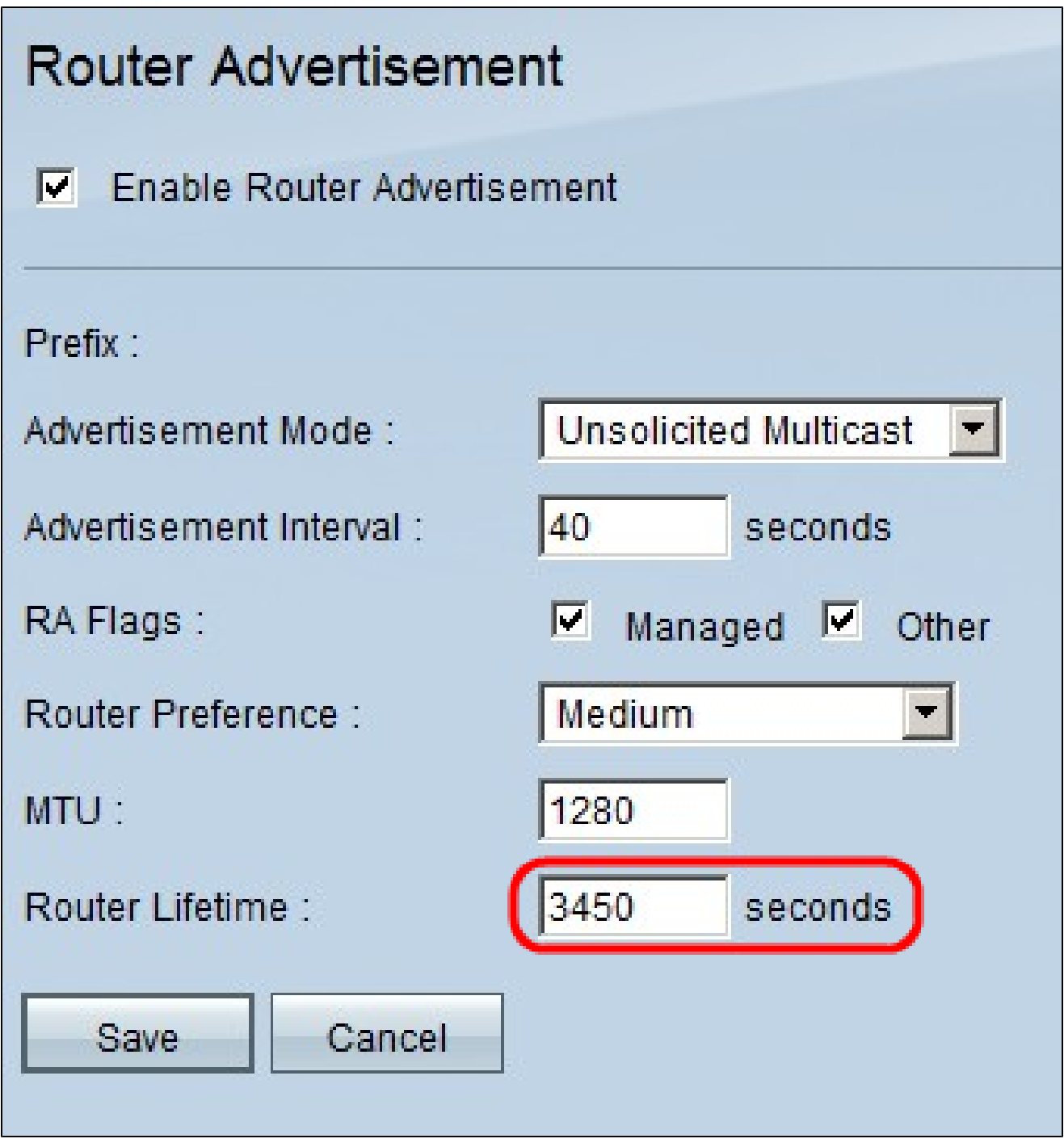

Passaggio 7. Immettere la durata dei messaggi di annuncio router che esisteranno sul router (secondi) nel campo Durata router. L'impostazione predefinita è 3600 secondi.

Passaggio 8. Fare clic su Salva per salvare le modifiche.

#### Informazioni su questa traduzione

Cisco ha tradotto questo documento utilizzando una combinazione di tecnologie automatiche e umane per offrire ai nostri utenti in tutto il mondo contenuti di supporto nella propria lingua. Si noti che anche la migliore traduzione automatica non sarà mai accurata come quella fornita da un traduttore professionista. Cisco Systems, Inc. non si assume alcuna responsabilità per l'accuratezza di queste traduzioni e consiglia di consultare sempre il documento originale in inglese (disponibile al link fornito).